#### **❶ 来局の場合・その他(紙の処方箋又は健康保険証等での資格確認時)の場合**

# **業務開始時・終了時に行うこと(毎日)**

#### **業務開始前に行うこと 端末の電源を入れる・ログインする**

**①資格確認端末、顔認証付きカードリーダーの電源を入れる ②資格確認端末にログインする**

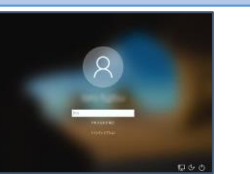

#### **業務終了時に行うこと 端末の電源を切る**

**①資格確認端末、顔認証付きカードリーダーの電源を切る ※ 画面に更新が必要な旨表示された場合、再起動を行った上で、シャットダウン ※ 画面表示できない資格確認端末を使用している場合、資格確認端末の電源は切らない**

2) スリー<del>フ</del><br>◎ シャットタウン :<br>○ #起動 ○ 電源  $\vert \cdot \rangle$  $\circ$ 

#### **患者来局時に行うこと(毎日)**

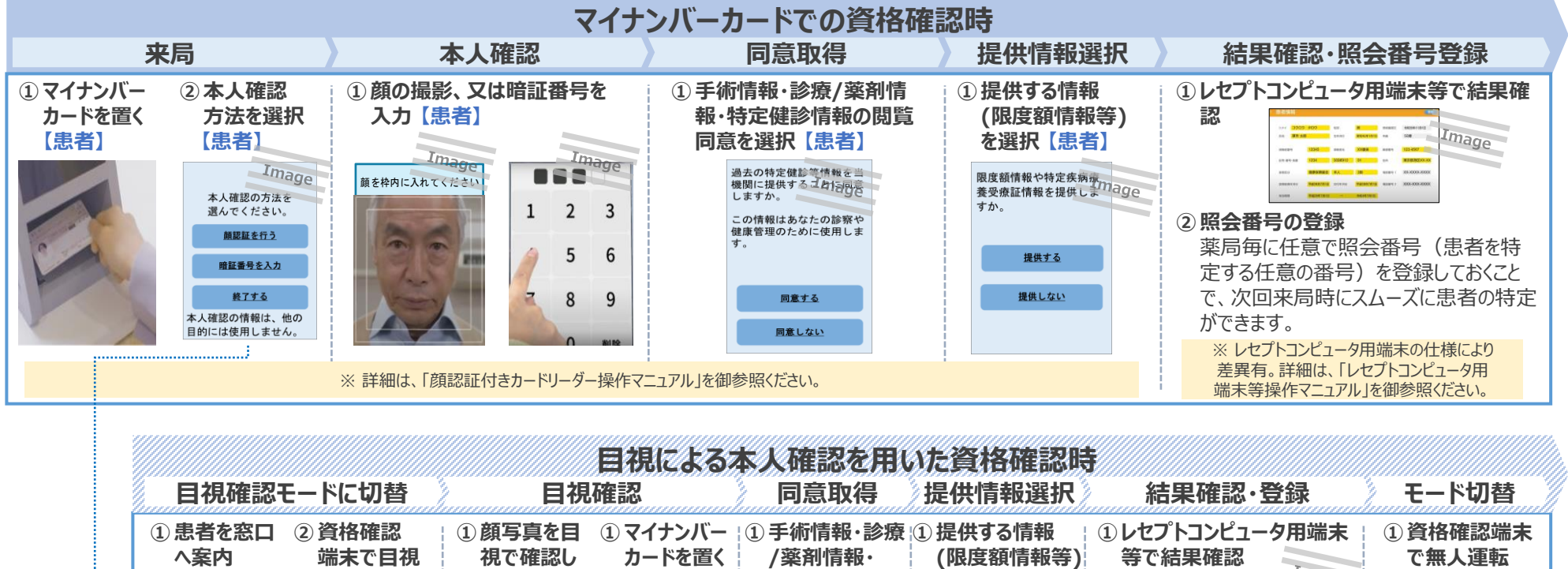

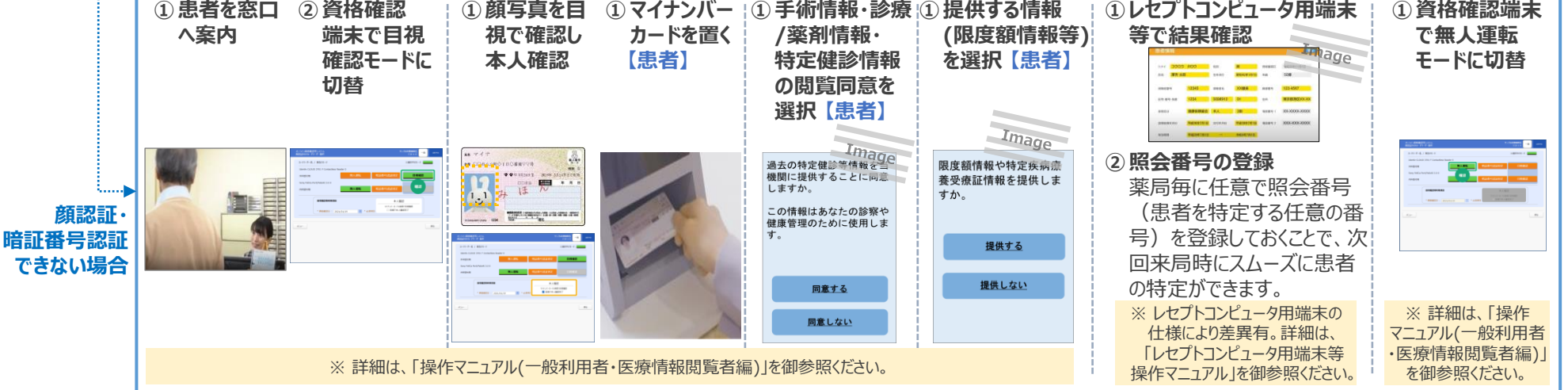

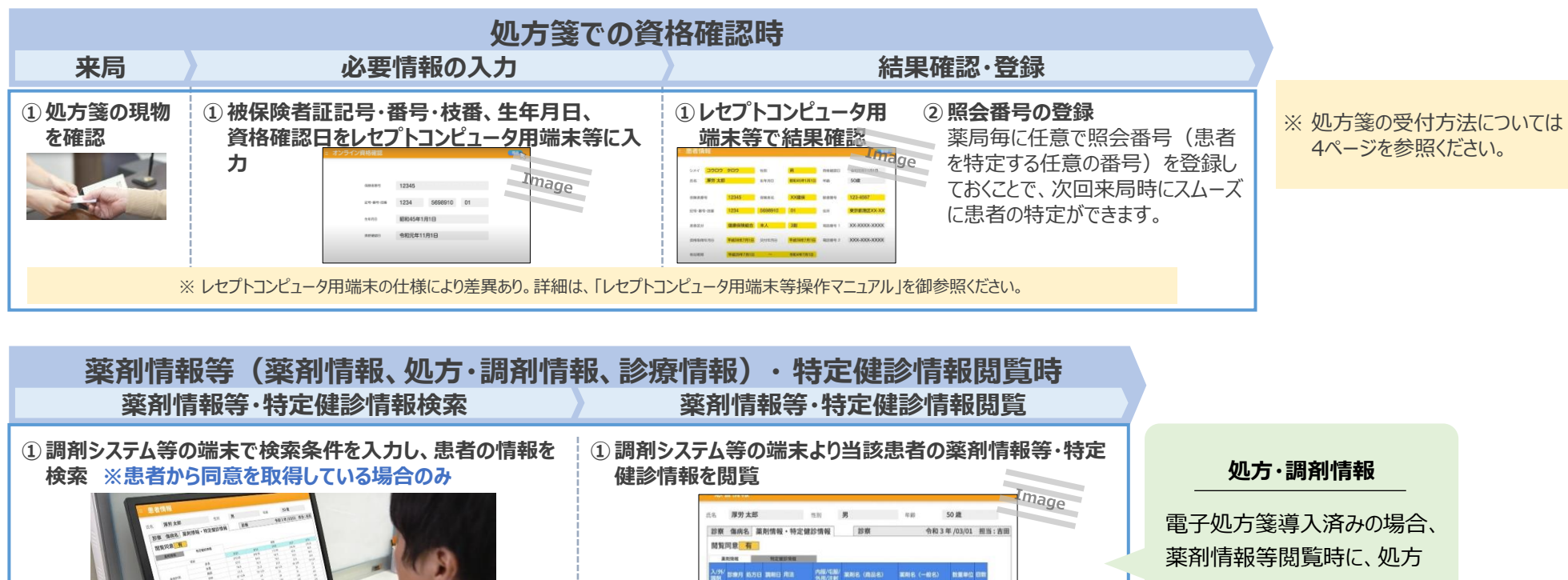

**HX** 10R 5B

ガスター0組20mg ファモチジン錠 2編

 $n > r$ テル経<br>2%、ベタメタゾン改築施工ス<br>第四枚件<br>解現軟件

 $n\mathbf{H}$ 

※ 詳細は、「調剤システム等操作マニュアル」を御参照ください。

箋由来の直近のお薬のデータ である「処方・調剤情報」を、 追加で確認することができます。

# **❷ 訪問服薬指導(マイナンバーカードによる同意取得)の場合**

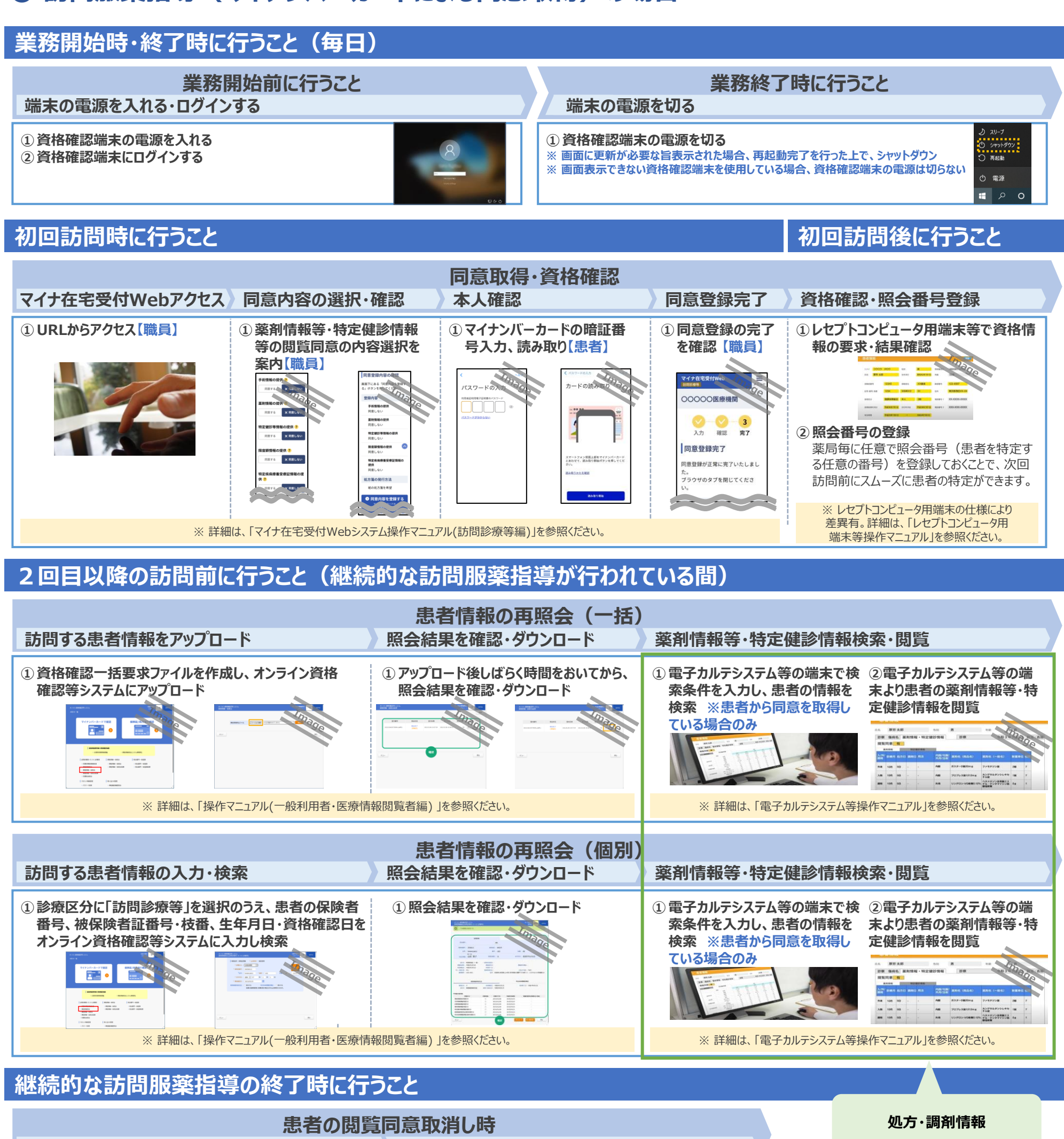

**同意取消し照会 同意取消し完了 ①資格確認端末等よりオンライン資格確認システムの ①患者の資格情報から対象患者であることを確認し、同意を 「同意取消照会」にて保険者番号、被保険者証番号・ 取り消す 枝番、生年月日を入力** ※ 詳細は、 「操作マニュアル(一般利用者・医療情報閲覧者編) 」を参照ください。

電子処方箋導入済みの場合、 薬剤情報等閲覧時に、処方 箋由来の直近のお薬のデータ である「処方・調剤情報」を、 追加で確認することができます。

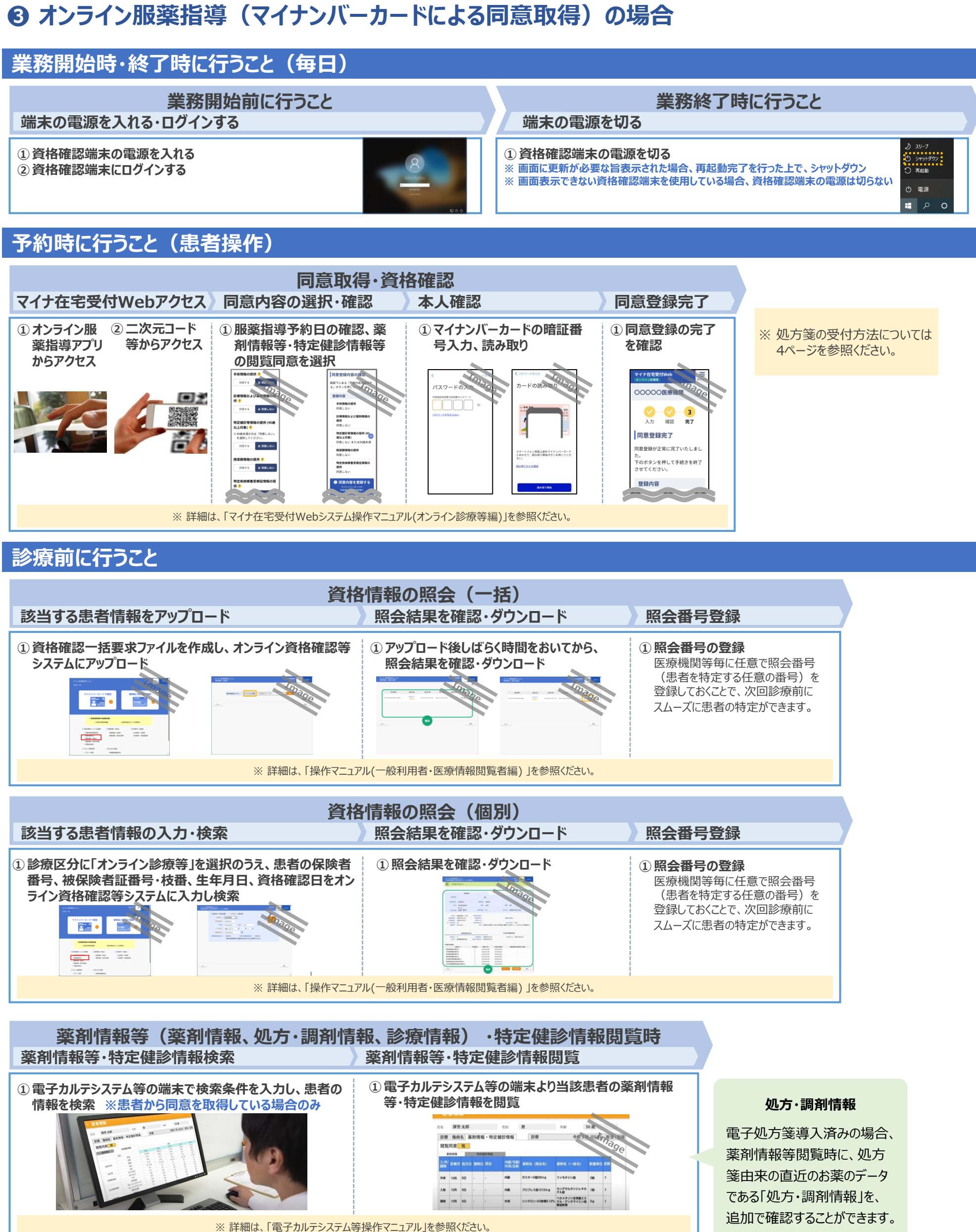

#### **処方箋受付の流れ**

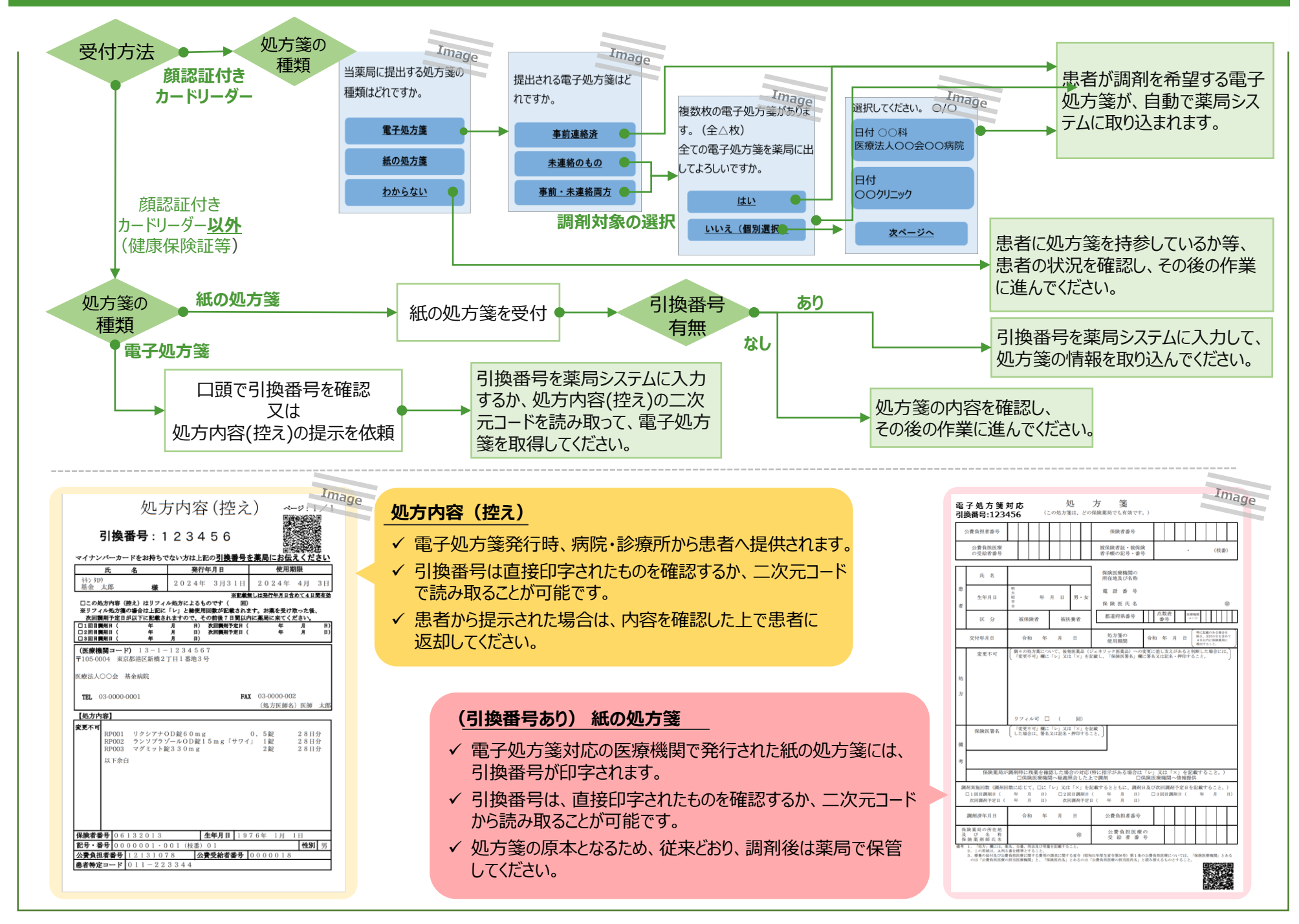

#### **処方箋受付の流れ(オンライン服薬指導の場合)**

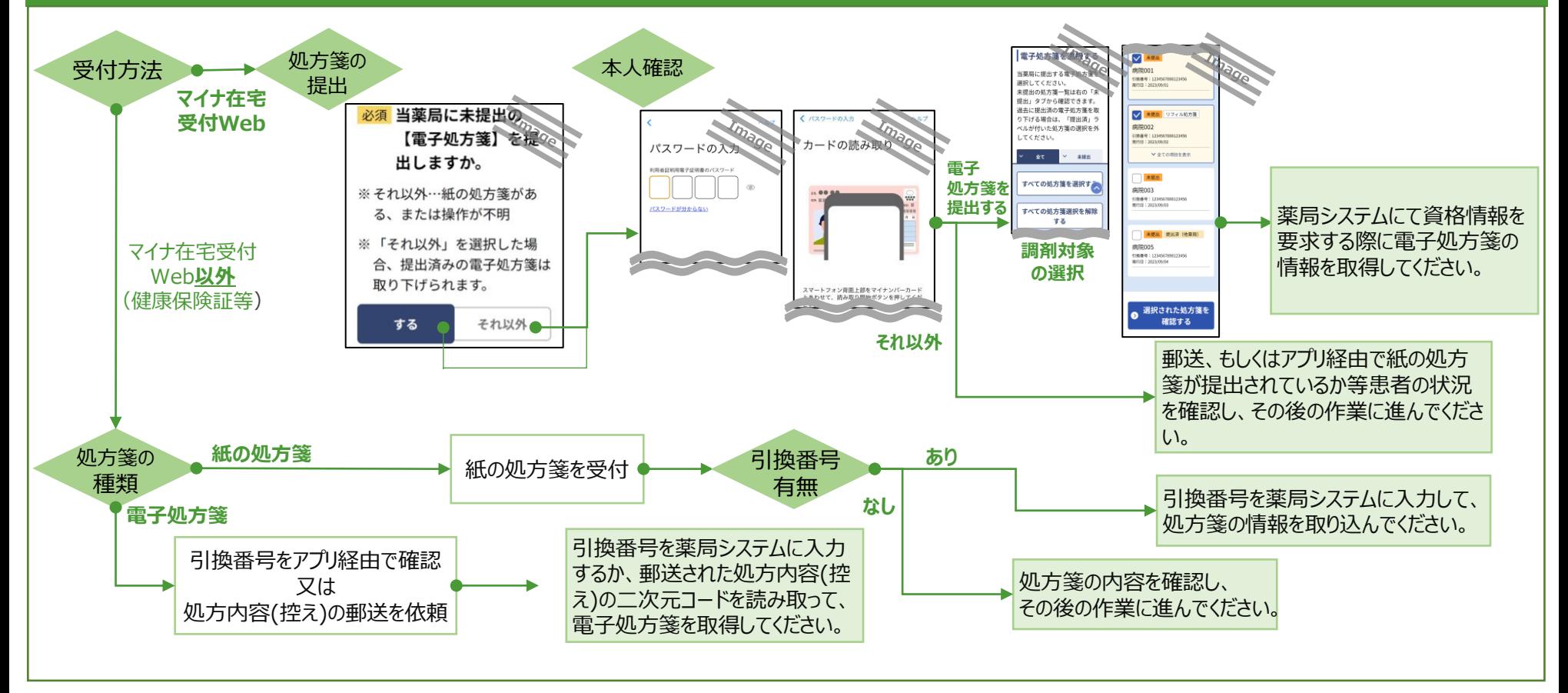

調剤結果情報(電子署名 必須)

電子処方箋管理サービス に登録するもの

#### **調剤の流れ** |重複投薬等チェック結果の確認 → <sup>※</sup> | 数義照会 | スポン 調剤 | 調剤結果の作成 | ■ <mark>電子署名 | 調剤結果の登録</mark> **処方箋受付時に自動で取得される ① 必要に応じて処方内容へ 確認した処方内容 調剤した内容や、医師 調剤結果に、調剤を担当 調剤結果を電子処方箋 重複投薬等チェックの結果を確認します。 の疑義照会を実施します。 に基づいて、調剤 への伝達事項を記した した薬剤師の電子署名を 管理サービスに登録し、** ※電子処方箋の場合、医療 **調剤結果を作成します。 医療機関に共有します。 を行ってください。 付与します。** ※ 引換番号がない紙の処方箋受付時は、 機関の処方意図が入力されて ※ 電子処方箋受付時は 薬局システムに処方内容を入力し、薬局 いる場合があるため処方箋情 **必須**、紙の処方箋受付時 A. 側で重複投薬等チェックを行ってください。 報を確認してください。 は任意となります。 電子処方箋 **➁ 疑義照会を踏まえ処方内** 管理サービス /調剤結果 Image **容が変更された場合は、再度、 登録** 処方チェック結果 **重複投薬等チェックを行います。** A 調剤 チェック区分 入力薬剤名 チェック対象薬剤名 備考 #用禁忌 /Vルシオン<br>チェック 0.25mg錠 |<br>|イトリゾールカプセル50 【エラー】他の薬剤と服用【指示】警告 併用禁忌 アスパラカリウム錠 セララ錠25mg 【エラー】他の薬剤と服用【指示】警告<br>チェック 300mg ※他院 (調剤済) [血清カリウム値の上昇のおそれがある] 調剤結果  $\mathbf{s}$   $\equiv$ 医師/歯科医師 薬剤師 患者 **取得** $\overline{\alpha}$  **※ ※ は、必要に応じて実施する業務となります。 (参考)電子処方箋管理サービスにおける電子処方箋及び紙の処方箋の取扱い** F U F 引換番号**なし** 紙の処方箋 発行された処方箋の種類 ーーク 電子処方箋 引換番号**あり** 紙の処方箋 (従来の処方箋) 提示/提出をお願いするもの 引換番号/処方内容(控え) 紙の処方箋 紙の処方箋 電子処方箋 紙の処方箋 紙の処方箋 処方箋の原本

調剤結果情報(電子署名 任意)

調剤結果情報(電子署名 任意)

#### **アカウント管理作業として行うこと(随時)**

#### **アカウントの種類**

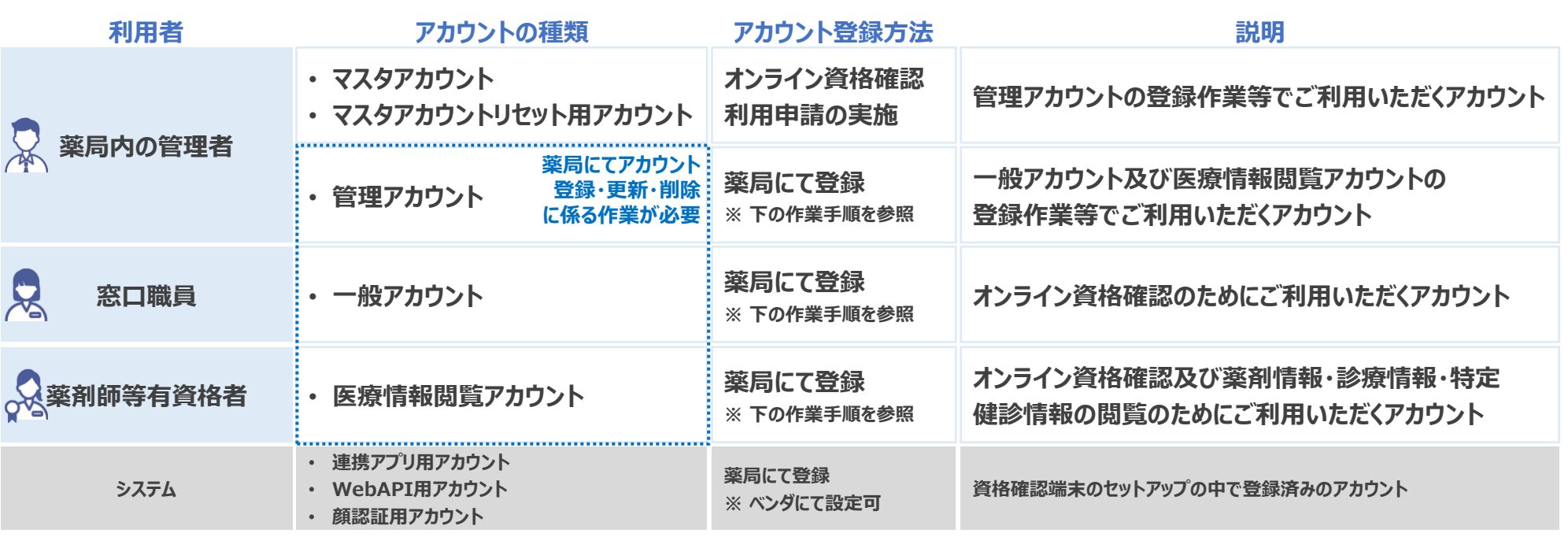

#### **管理アカウント、一般アカウント及び医療情報閲覧アカウントの 登録・更新・削除に係る作業手順**

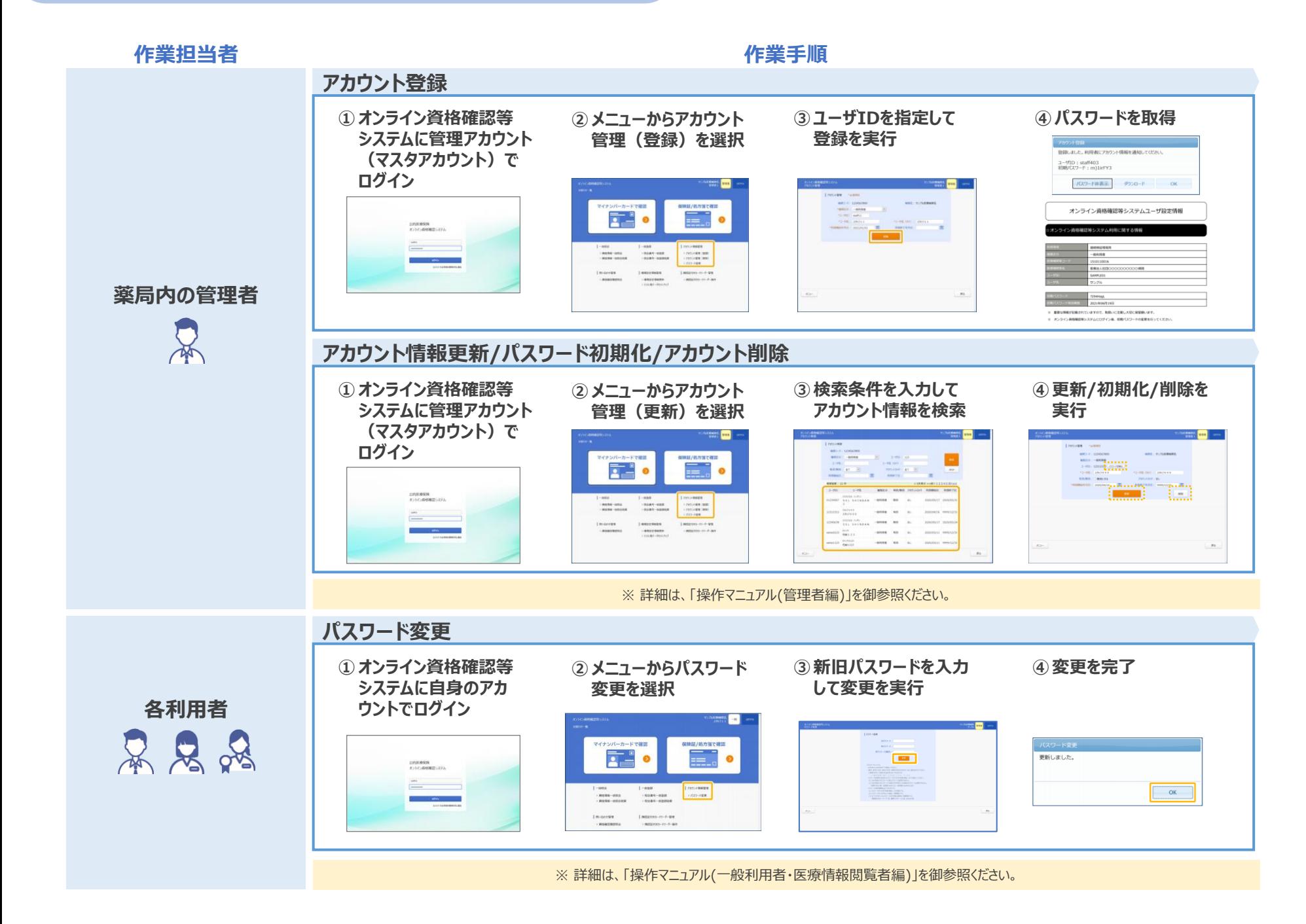